## 未来网络试验设施平台注册指南

## 1. 访问注册网址 <https://ceni.ustc.edu.cn/login/register>

\*建议使用 Chrome浏览器或 Firefox浏览器

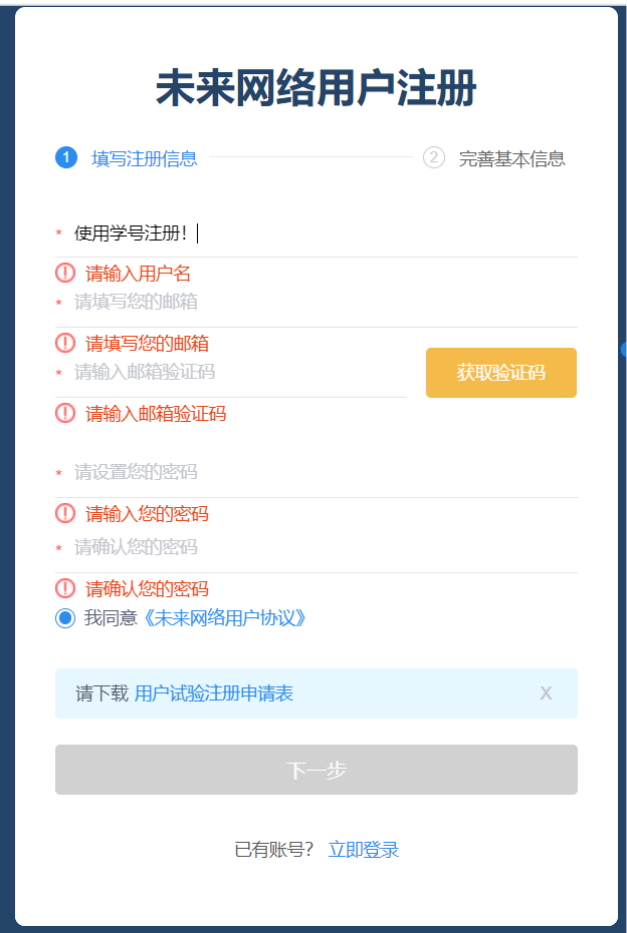

- 2. 用户名使用学号注册,邮箱使用学校邮箱
- 3. 基本信息根据实际情况填写,务必在资质证明处上传 本人一卡通照片

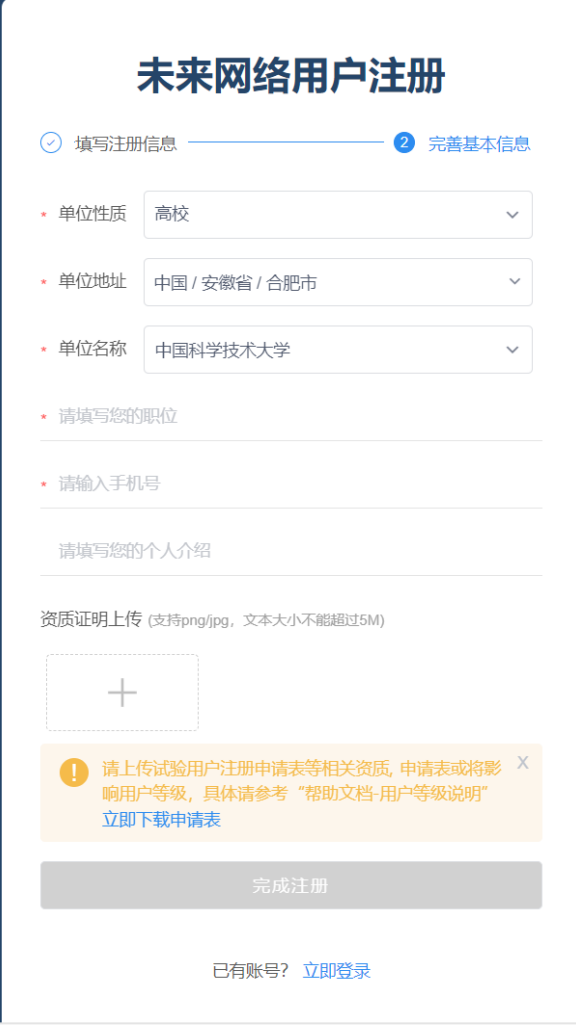

4. 注册提交后等待后台审核,务必在 10 月 30 日之前完 成注册以免影响试验进度